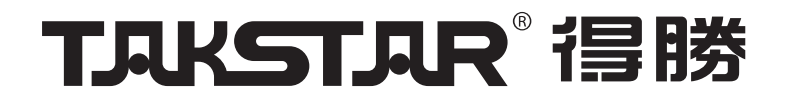

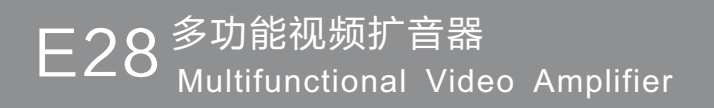

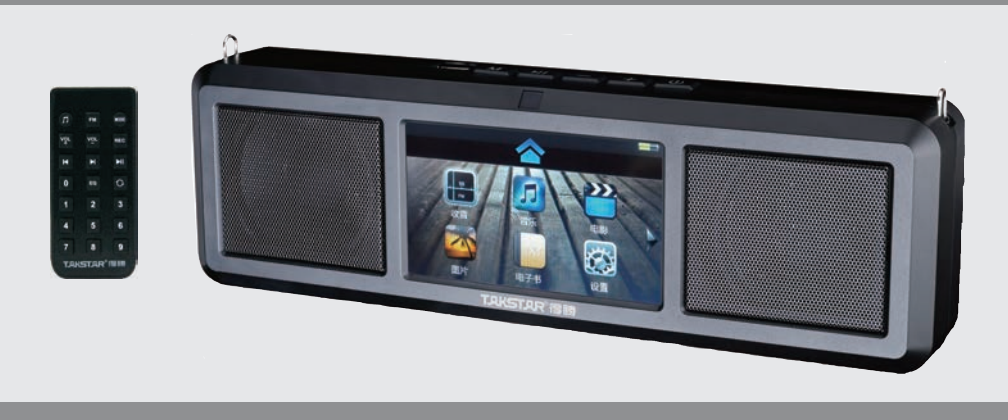

用户手册

# **TJJKSTJJR®**

广东省电声工程技术研究开发中心

广东得胜电子有限公司制造

地址: 广东省惠州市博罗县龙溪镇富康一路2号 电话: 400 6828 333 传真: 0752-6383950 邮箱:xs@takstar.com 邮编:516121 网址:www.takstar.com

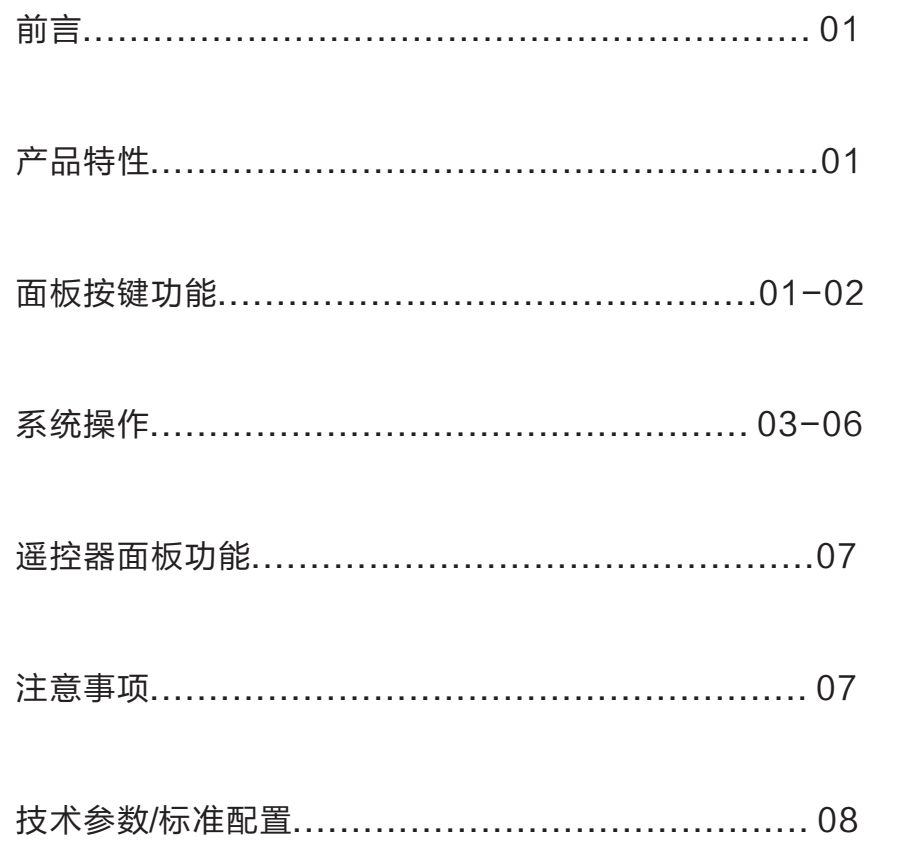

\* 得胜公司保留对本说明书中描述的产品及说明书内容更新和改进的权利,如有更改,恕不另 行通知。

\* 如有疑问,请关注本公司的文宣资讯或网上查询www.takstar.com

\* 对其中涉及的描述和图像, 以包装箱内内容和实物为准!

# 六.技术参数

频率响应:80Hz-12kHz 峰值输出功率:2x8W 额定功率:2x5W 扬声器阻抗:4Ω 工作电压:7.4V 电池规格:7.4V/2000mAh锂离子电池 充电器规格: DC=11V 1000mA 充电时间:约5-7小时 使用时间:≥10小时 TF卡/U盘:支持到32G 音频格式: MP3、WMA、WAV 视频格式:MKV、AVI、MOV/MP4、TS、ASF、FLV、PMP、RMVB、MPG/VOB、WMV 单机重量:650g 产品规格:280×85×55mm

## 七.标准配置

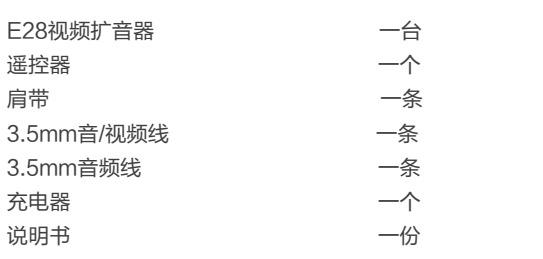

 欢迎使用 TAKSTAR E28多功能视频扩音器,本产品采用音视频技术,外观时尚、 功能丰富,在使用前,请详阅本说明书,了解正确的操作方法,以获得理想的使用效果。

### 一.产品特性

- 多功能、大功率音视频扩音器,提供高达16W的音频功率输出
- 采用双振膜低频扩展技术, 音乐动态表现好
- 支持U盘、TF存储卡上的多媒体音频文件播放, 并支持歌词同步
- 4.3寸TFT高清电阻触摸屏, 支持全格式720P高清视频播放
- 支持TV OUT视频输出、耳机输出
- 支持FM广播接收, 全自动搜索和保存电台
- 内置蓝牙模块, 可与手机连接, 实现高保直蓝牙音箱功能
- 配备红外线遥控器, 方便使用操作
- ■内置大容量耐久型锂电池,以及MCU充电管理系统,使用安全可靠,充电只需6小时
- 播放音乐使用时间可达10小时, 视频可达4小时

# 二.操作面板功能示意图

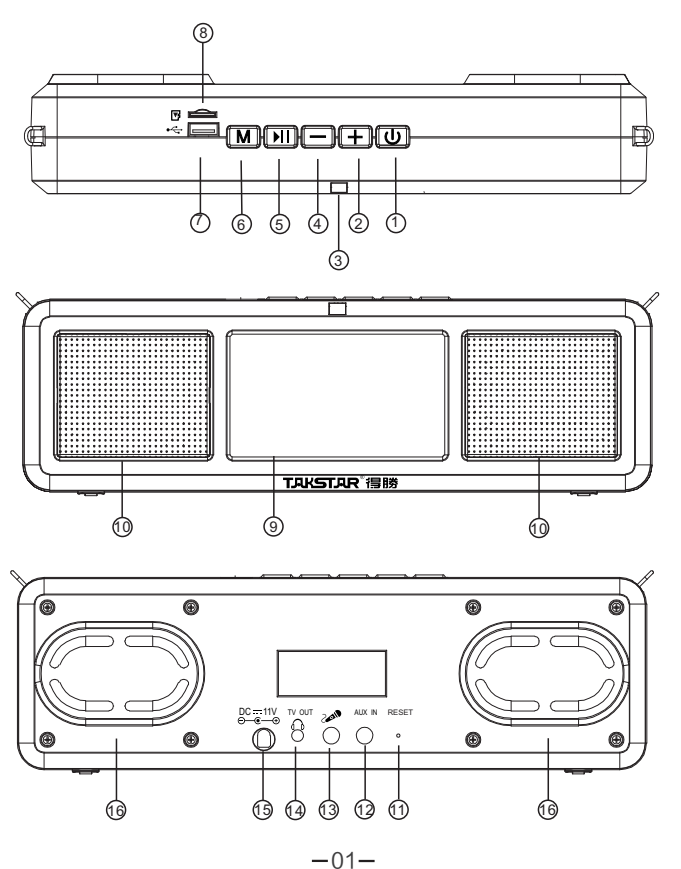

# E28 多功能视频扩音器

#### 按键功能

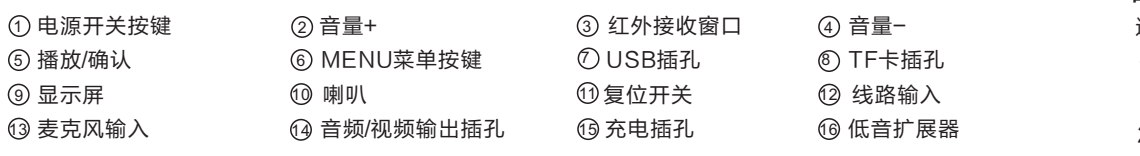

#### 按键操作 ————————

- ①电源开关按键:长按3秒后开机或关机;开机工作时,短按关闭显示屏,节约电量。
- 。<br>② 音量+<sub>:</sub> 短按音量逐步增加,长按可连续增加音量。
- ③ 红外接收窗口:使用遥控器时,遥控器对准此窗口进行遥控操作。
- ④ 音量-:短按音量逐步减小至无声,长按可连续减小音量至无声。
- ⑤播放/确认按键:在浏览文件或功能时,确认选中的功能或文件;音乐/视频播放模式下,为播放/暂 停功能;收音模式下,为播放/暂停收音。
- ⑥MENU菜单按键:短按返回主界面,视频模式下,长按"切换到TV输出"。
- $\mathop{\mathcal{D}_{\mathrm{U}}}\mathsf{USB}}$ 插孔:插入U盘时,可读取U盘文件;当用USB数据线连接电脑,同时插入TF内存卡时,可做 读卡器使用。(在机器电量充足并能开机的状态下,可当读卡器使用)
- ⑧ TF卡插孔:插入TF内存卡时,听到"嗒"一声,表示已连接成功;取卡时将卡往下按,听到"嗒" 一声,TF卡内存卡自动弹出来。
- 显示屏:4.3TFT触控显示器。 9
- 喇叭 10
- ① 复位开关:当出现死机状态时,用尖细物件按复位开关,系统复位并关机。
- 线路输入插孔:用3.5mm音频插头线连接DVD、MP3等音乐信号输入,可当有源音箱使用。 12
- ⑬ 麦克风输入插孔 : 将麦克风插入麦克风输入插孔,可当扩音器使用。
- ⑭ 音频/视频输出插孔:插入耳机聆听音乐,插入音视频线可输出音视频信号。
- ⑮ 充电插孔:将配送的适配器插入充电输入插孔进行充电。

⑯ 低音扩展器:用于增强音乐效果。

#### 三.系统操作指示

主界面

- 1.按电源开关按键开机,进入主界面,如图1。
- 2.如图1: 点击右边"▶"切换下一页; 如图2: 点击左边"◀"切换上一页。

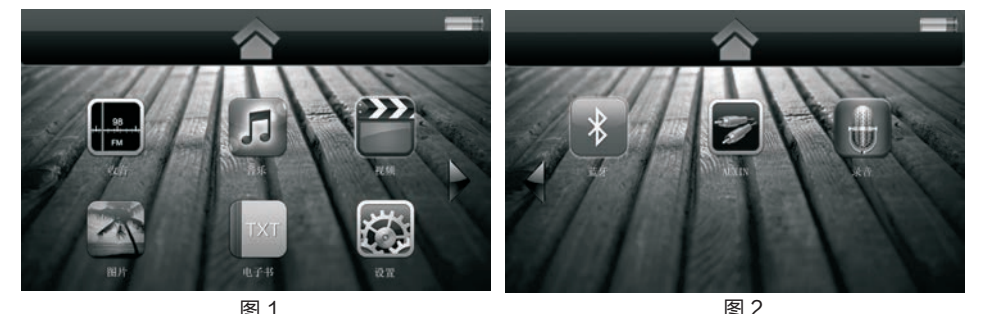

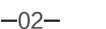

# 四.谣控器面板功能示意图 ——————

遥控器效果图,如图18

- 1. 按 "<sub>"</sub> 可切换: 收音、音乐、视频、图片、电子书、 AUXIN、录音、蓝牙功能;长按""返回上一层功能。
- 2. 按" " 切换 收音功能: 在收音的状态下,长按" " 进入 **FM FM** 自动搜索并自动保存搜索到的电台;短按" " 切换 进入  **FM** \_\_\_<br>FM电台的存储列表: 按"播放"关闭/开启FM声音(喇叭); —长按"KK、21"半自动搜台,短按"KK、21"电台频率 \_\_步进,长按后,2秒钟内短按也是频率步进;按数字是选当前 存储列表的列位对应电台,"0"是第10个电台。
- 3. 按" ❤ "切换进入音乐功能;按" ? "暂停/播放音乐。
- **REC**  4. 按" "切换 入录音功能;按" 、 " 选择功能, 进 确认。 按" "
- $\frac{1}{2}$  5. 短按 "  $\frac{1}{2}$ " 、 "  $\frac{1}{2}$  " 、 "  $\frac{1}{2}$  " 、 "  $\frac{1}{2}$  " 、 " " 、 " " 、 " 、 , " " 、 " 、 " 、 " 、 " 、 连续增加、减小音量 " " 。 **VOL** -
- $6.$  短按"  $\overline{\mathsf{K}}$  ,  $\overline{\mathsf{N}}$  "可控制音乐、视频、蓝牙的上/下首曲目, \_\_录音功能是选择录音;图片功能是切换图片;电子书换页功 —能;长按" <mark>【【</mark>、 】】"可控制音乐、视频的快进、快退;长
- 按/短按" K 、】"文件浏览的上、下个文件选择。
- 7. 按" $\overline{\mathbf{u}}$ "暂停/播放音乐、收音、视频、蓝牙、图片、电子书、AUX IN、录音。
- 8. 按" | EQ "可以调节音乐、视频的不同的音效。
- 9. 按" ●"在提示的播放模式中,按"【【、】】"选择一种模式,按" 】"确认(只适用于 音乐和视频功能)。
- 10. 快速点歌功能:随意按一个数字按键,屏幕显示"输入播放曲目的序号"中输入曲目的序 号,确认就可以播放选择的音乐或视频。没有找到曲目会返回当前界面。

### 五.注意事项 ——————

- 长时间不使用时, 应将电池充满电, 以保证电池的使用寿命。
- 当低电量时应及时充电。
- 请不要将外部音源信号(如DVD、MP3等)从MIC插孔输入, 以免声音幅度过大而失真及损 坏机器。
- AUXIN 输入时,如果听到喇叭失真,声音讨大,清把音源的音量或把扩音器的音量调小, 防止输入音源过大损坏机器。
- 为了达到良好效果, 请对准头戴的咪芯(1-2cm)处发音, 防止方向不正引起啸叫。
- 扩音器应放置在室内干燥通风处,避免雨淋、进水、重摔。
- 显示屏属于易碎物件,使用时,请轻拿轻放。
- 非专业技术人员请不要擅自拆机改装或维修;如有问题或服务需求,请联系当地经销商。

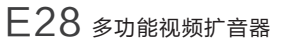

图 18

**TAKSTAR 得勝** 

EQ  $\circ$ 

 $\overline{2}$ 

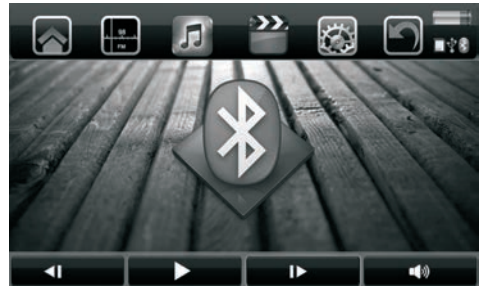

图 14

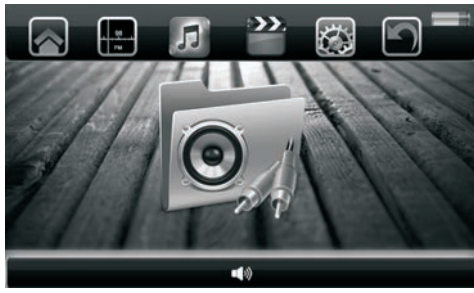

图 15

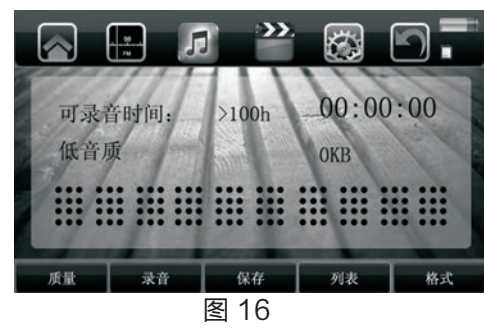

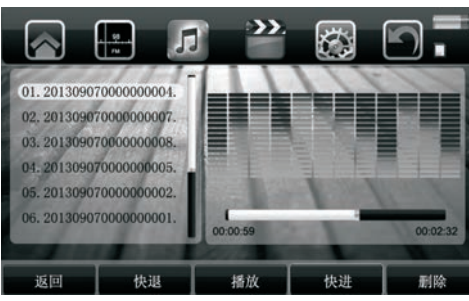

图 17

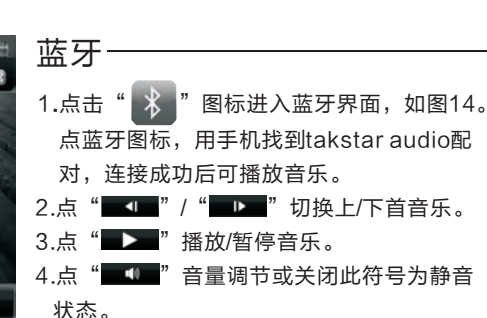

 5.在蓝牙的操作过程中有延时,是蓝牙的网络 通信延时不能立即转换功能,请操作后稍等 片刻就可实现功能的转换。

▌ 1.点击" "图标,进入AUX IN功能界面; 加图14. AUX IN

▌ 2.打开AUX IN(外部音源输入)点击"███"在 弹出的对话框调节音量或静音。

- 1.点击" "图标,进入录音界面;如 2.插入TF卡或U盘,插入麦克风即可录音。 3.设置 质量:选择高质量/一般质量/低质量,其中一 种。 录音:对着麦克风进行录音,点击"暂停" 暂停录音。 保存:保存当前录音。 列表: 打开录音文件列表, 讲入播放录音文 件界面;如图17。 格式:选择 WAV/MP3其中一种格式。 如图17; 录音文件(列表): 4.点击"快讲""快退"如果录音文件的长 度不够,会自动跳下一首。 图16。<br>插入TF<br>设置**:** 录音
- 5.点击"播放 "播放/暂停录音文件。 6.点击"删除"在弹出的对话框确认是否要
- 删除当前录音文件。

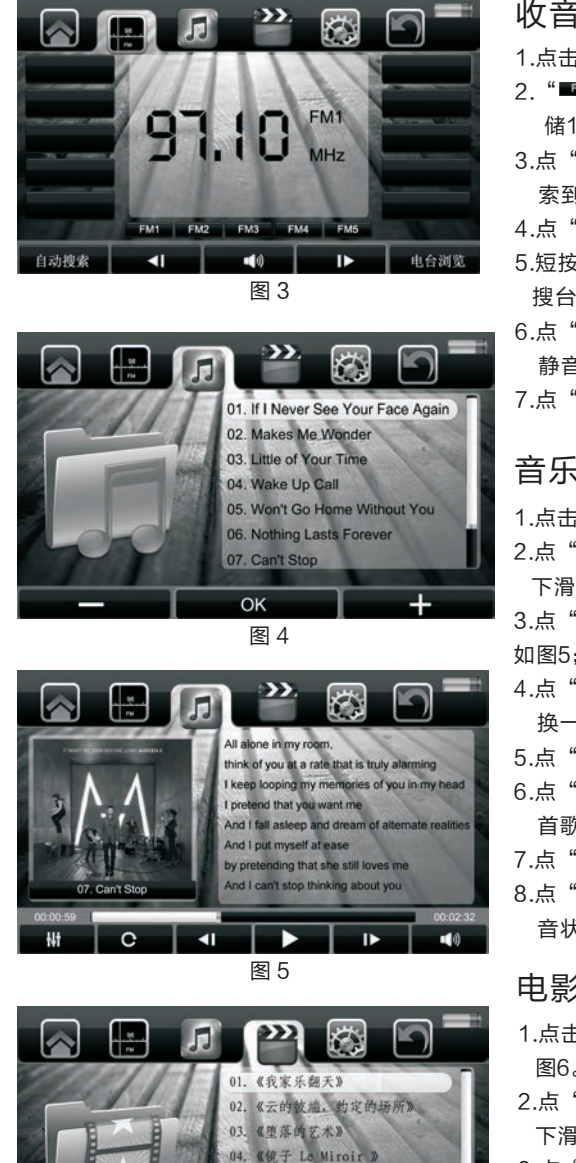

图 6

OK

05. 《远在天**边》** 

06. 《前蛋饼 (Omelette)》

07. 《七号房间的礼物》

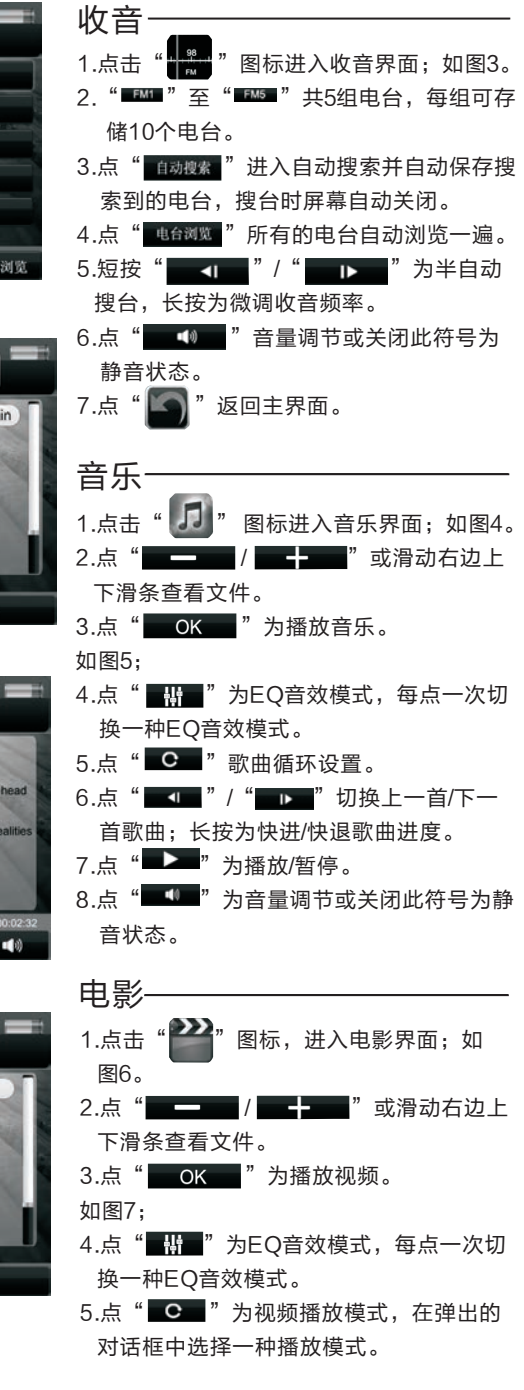

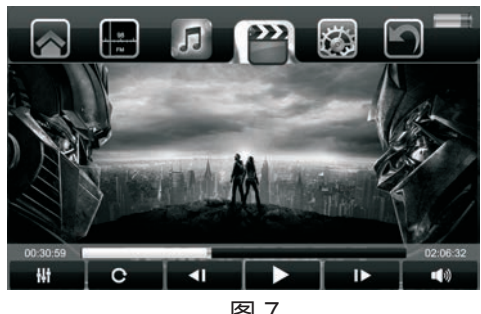

图 7

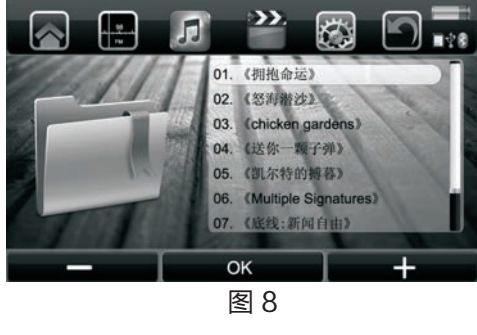

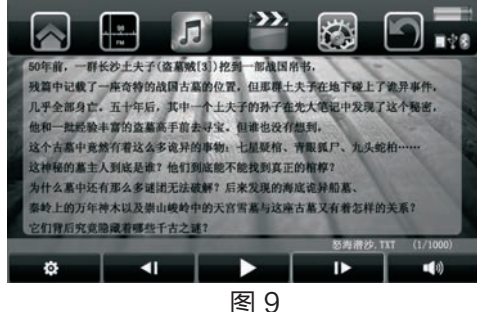

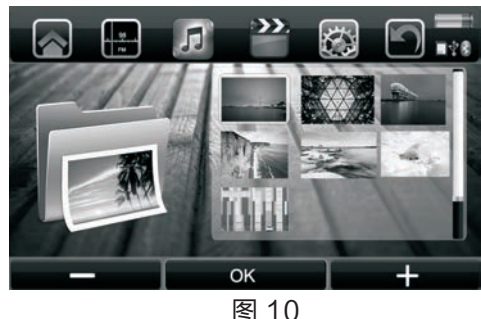

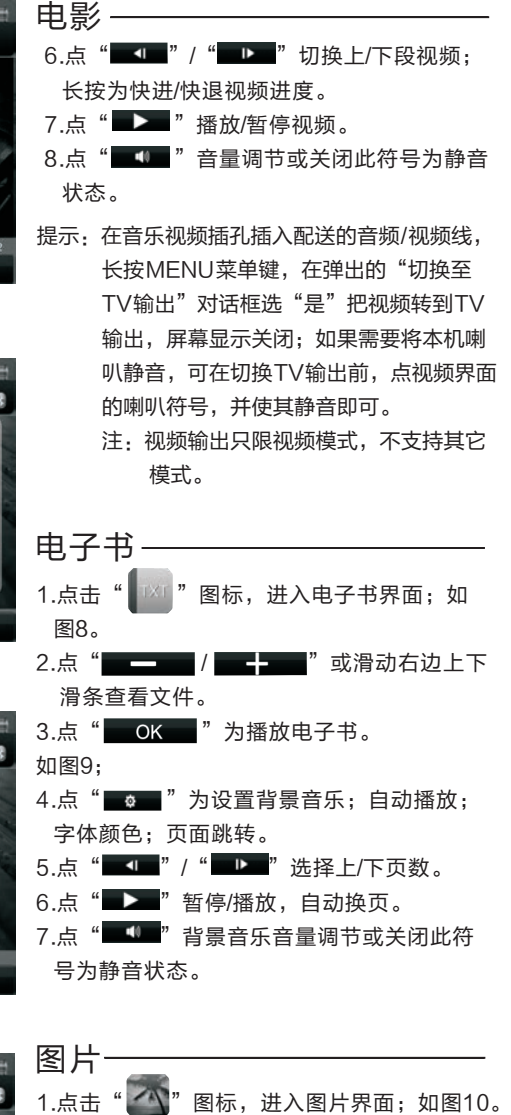

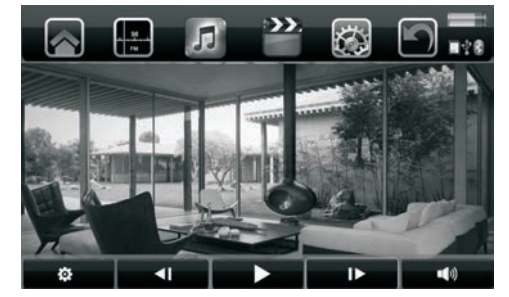

图 12

背光亮度

关闭背光

固件升级

同

语言

主题风格

输出

通用设置

通用设置

恢复出厂设置

触摸屏校准

 $\mathbb{R}^n$ 

●中文●

风格1

**NTSC** 

背光调节

 $\sim$ 

□ 亮度4

指光调节

图 13

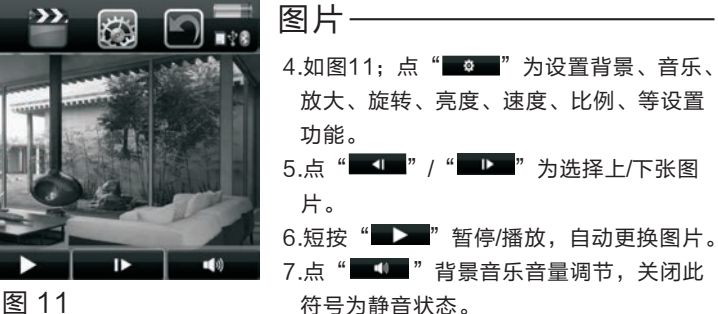

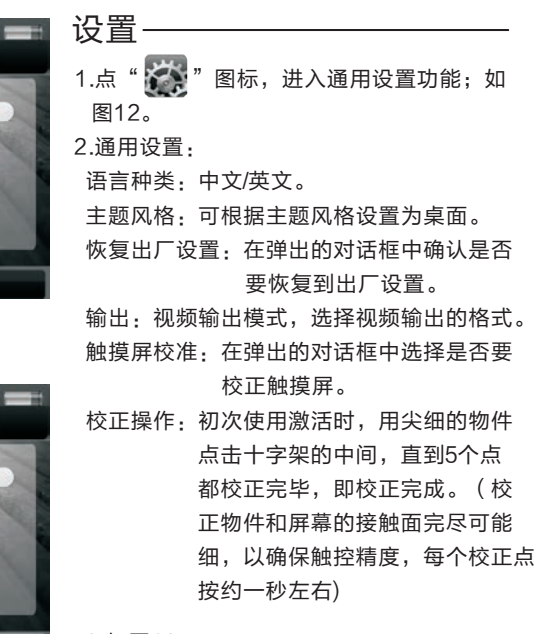

3.如图13。 背光调节:调节从亮度1到亮度5中的任一种 亮度即可。

关闭背光:从不、10秒后、30秒后、60秒后、90秒后,选择任意一种即可。

固件升级:点右边三角形,在弹出的对话框中确定是否要升级:点"是"切换到"正在升级固 件", 升级完成后机器将关闭。

提示:固件升级完成请把TF或U盘中的升级程式移除,否则下次插进机器里,按开机键时进入 "正在升级固件"界面将无法开机;特别声明:务必使用本公司提供软件。

2占"

滑条查看文件。

3.点" | OK | "播放图片。

■■■ / ■■■ " 或滑动右边上下